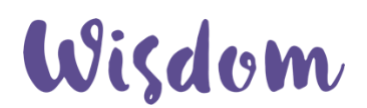

If you seek care at a VA Medical Center, you may be able to access your mammogram report through your MyHealtheVet online personal health record.

- Access to your mammogram report is a feature that is available to patients with MyHealtheVet Premium account.
- If you currently do not have a MyHealtheVet account, and would like to register, please visit: [www.myhealth.va.gov](https://www.myhealth.va.gov/) and click 'Register.'
- If you have an existing MyHeatheVet account, but would like to upgrade to the Premium account, please follow the instructions listed [here.](https://www.myhealth.va.gov/mhv-portal-web/web/myhealthevet/upgrading-your-my-healthevet-account-through-in-person-or-online-authentication)
- If you already have a MyHealtheVet Premium account, and would like guidance on how to view your mammogram report, please see instructions below.

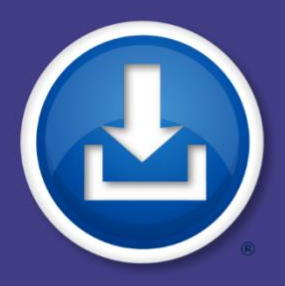

# **My Health***e***Vet: VA Medical Images and Reports**

**With this new feature, you are able to:**

- **Securely access your VA medical images online and view, print, and download a copy of the associated report**
- **Download and save a copy of your diagnostic quality medical images (DICOM)**
- **Provide a copy of your VA medical images to other health care providers (community non-VA provider or even across VA settings of care)**
- **Choose an alternative online option instead of the manual option of physically going to a VA facility to obtain a VA Medical Image or Report**

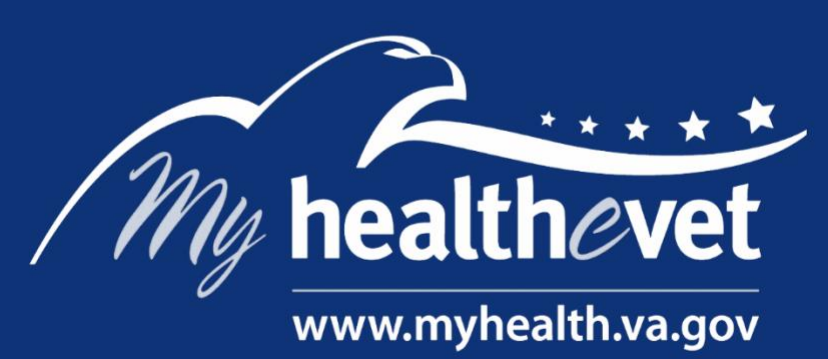

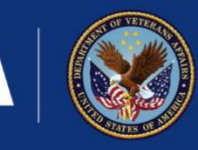

**U.S. Department of Veterans Affairs** 

**Veterans Health Administration** Office of Connected Care

*\*Note: Blue Button, the slogan, 'Download My Data,' the Blue Button Logo, and the Blue Button Combined Logo are registered Service Marks owned by the U.S. Department of Health and Human Services.*

## VA Medical Images and Reports

#### **Complete the following steps to view or download your medical images and reports**

*Note: The My HealtheVet website is being improved. Navigation may change in the future.* 

- 1) Login to your My Health*e*Ve[t Premium](https://www.myhealth.va.gov/mhv-portal-web/anonymous.portal?_nfpb=true&_nfto=false&_pageLabel=spotlightArchive&contentPage=ipa/mhv_account_status-definitions.html) account
- 2) Select **Health Records** on the My Health*e*Vet home page screen
- 3) Select **VA Medical Images and Reports**
- 4) Select **Check Updates**
- 5) Select **View Report** to view, print or download a PDF copy of the Radiology Report for the desired study
- 6) Select the **Request Images** link for the study you want
	- $\circ$  You can also update your profile to receive an email notification when your request is ready.
- 7) Not all study images are available. If the study images are not available, you can still access the Report by selecting the View Report link

#### Viewing, Downloading, and Sharing Your Medical Images and Report

- **View your Images and Report:** You can view thumbnail images online and view, print, and download a copy of your Radiology Report
- **Download your DICOM Images:** You can also download a zip file that includes a copy of your diagnostic quality images (DICOM Images) along with the Radiology Report by selecting the **Download** link. If you wish to view the DICOM images you can also opt to select and install a free DICOM Image Viewer. Some suggested viewers are listed in the VA Medical Images and reports User Guide.
- **Share:** You can share these DICOM images with a provider by downloading them to a CD, DVD, USB flash drive, personal subscription service (such as iCloud or DropBox), or any portable drive.

### **Additional Information**

Written radiology reports are also available in the VA Blue Button feature of My Health*e*Vet. This new feature makes the associated diagnostic quality (DICOM) images available.

Note: Not all VA Radiology Imaging Studies are available, however VA Radiology Reports are available using the Blue Button Medical Reports feature. This is linked from the My Health*e*Vet homepage under Health Records.

> For additional assistance, contact the **My Health***e***Vet Help Desk** at **1-877-327-0022** or **1-800-877-8339** (TTY), Monday – Friday, 7 a.m. – 7 p.m. (Central Time)

> > 3